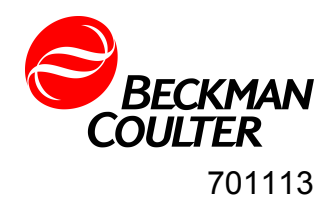

# **MET ONE 4800 Series Particle Counter**

User Manual

11/2013, Edition 6

## **Table of Contents**

## **[1 Introduction](#page-8-0)** [1.1 Overview.................................................................................................. 7](#page-8-0) [1.2 Dimensions .............................................................................................. 8](#page-9-0) [1.3 Unpacking and Initial Inspection .............................................................. 8](#page-9-0) **[2 System Setup](#page-10-0)** [2.1 Interpreting Indicators .............................................................................. 9](#page-10-0) [2.2 Programming the Remote Counter.......................................................... 9](#page-10-0) [2.3 Multiple Counter Installation................................................................... 12](#page-13-0) **[3 System Operation](#page-16-0)** [3.1 Overview................................................................................................ 15](#page-16-0) [3.2 Remote Counter and Computer Interface.............................................. 15](#page-16-0) [3.3 Data Record Format .............................................................................. 18](#page-19-0) **[4 Cleaning the Sensor](#page-22-0)** [4.1 Removing the Remote Counter Cover................................................... 21](#page-22-0) [4.2 Cleaning the Sensor .............................................................................. 21](#page-22-0) [4.3 Serial Interface Information.................................................................... 22](#page-23-0)  **[Appendix A:Service Procedures](#page-26-0)** [A.1 Calibration Procedures .......................................................................... 25](#page-26-0) [A.2 Return Procedures................................................................................. 25](#page-26-0)  **[Appendix B:Specifications and Accessories](#page-27-0)**

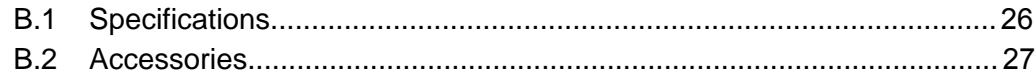

### **Manual Overview**

#### **About This Manual**

The information in this manual has been carefully checked and is believed to be accurate. However, the manufacturer assumes no responsibility for any inaccuracies that may be contained in this manual. In no event will the manufacturer be liable for direct, indirect, special, incidental, or consequential damages resulting from any defect or omission in this manual, even if advised of the possibility of such damages. In the interest of continued product development, the manufacturer reserves the right to make improvements in this manual and the products it describes at any time, without notice or obligation.

#### **Safety Conventions**

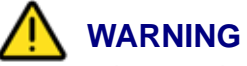

*A warning is used to indicate a condition which, if not met, could cause serious personal injury and/or death. Do not move beyond a warning until all conditions have been met.*

#### **CAUTION:**

*A caution is used to indicate a condition which, if not met, could cause damage to the equipment. Do not move beyond a caution until all conditions have been met.*

#### **Note:**

*A note is used to indicate important information or instructions that should be considered before operating the equipment.*

#### **General Safety Considerations**

- All service procedures should be conducted by properly trained service personnel.
- Follow all procedures in ["Return Procedures" on page 25](#page-26-0) before shipping a unit to a service center for repair or re-calibration.
- Additional safety information is included in the *Particle Counters for Air* manual. For additional assistance, contact technical support.

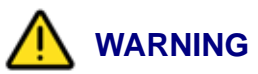

*Attempts by untrained personnel to disassemble, alter, modify or adjust the electronics may result in personal injury and damage to the R4803, R4805, R4815 Remote Airborne Particle Counters.*

### **Laser Safety Information**

- Laser Safety -- Class 1 Laser Product -- Complies with 21 CFR Chapter 1, Subchapter J.
- Evaluated and tested in accordance with EN 61010-1:1993, "Safety requirements for Electrical Equipment for Measurement, Control, and Laboratory Use" and IEC 825-1:1993, "Safety of Laser Products."

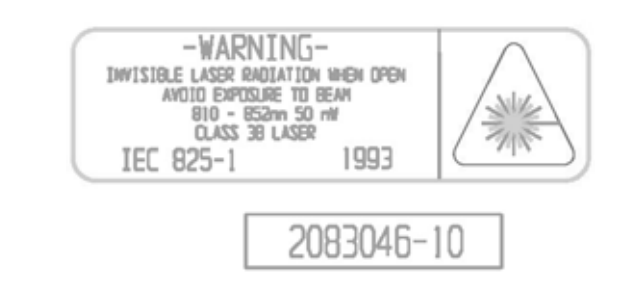

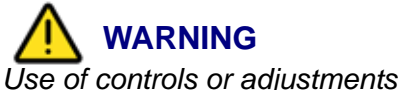

*Use of controls or adjustments, or performance of procedures other than those specified herein may result in hazardous radiation exposure that may cause blindness.*

Several labels are attached to the unit for safety and awareness. Reproductions of the labels are shown here:

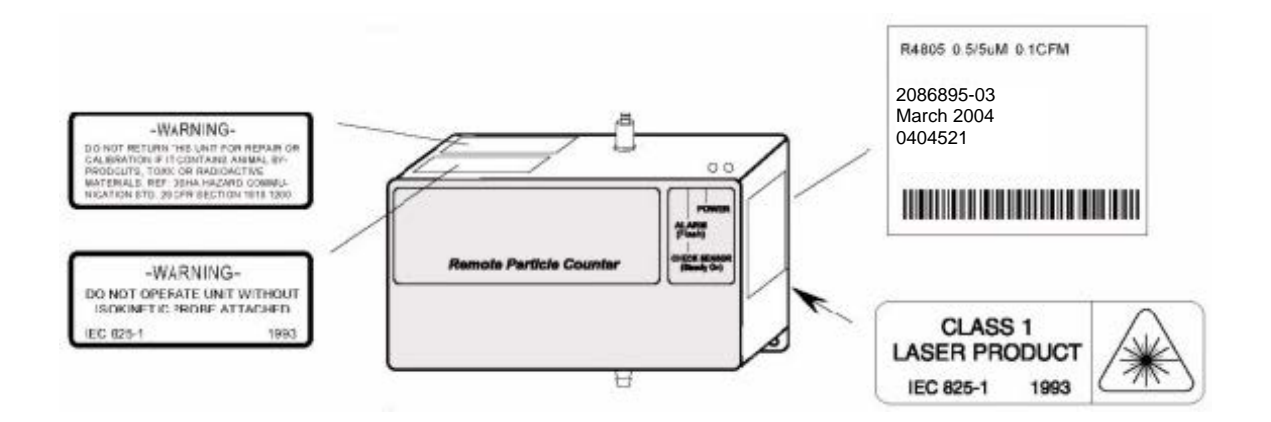

### **Electrostatic Safety Information**

#### **CAUTION:**

*Electrostatic discharge (ESD) can damage or destroy electronic components. All maintenance work on R4800 Series particle counters should be done at a static-safe work station, observing all ESD safety procedures and precautions.* 

The following practices support ESD safety procedures.

• Use a grounded conductive table mat and resistor-isolated wrist strap combination.

**WARNING** *Using a wrist strap without an isolation resistor will increase the severity of an electrical shock.*

• Earth-ground all test instruments to prevent a buildup of static charge.

#### **Acknowledgements**

- Belden is a registered trademark of Belden Inc.
- PROCOMM is a registered trademark of Symantec, Inc.
- Windows and HyperTerminal are registered trademarks of the Microsoft Corporation.

## <span id="page-8-0"></span>**1 Introduction**

### **1.1 Overview**

This operating guide provides specific information on the following topics for the Met One R4803, R4805, R4815 Remote Airborne Particle Counters:

- Initial inspection
- Operating the counter
- Maintaining the counter

The remote counter is manufactured in three standard configurations.

- The Model R4803 counts particles in the 0.3  $\mu$ m and 0.5  $\mu$ m size range at 0.1 cfm (2.83 lpm) flowrate.
- The Model R4805 counts particles in the 0.5  $\mu$ m and 5.0  $\mu$ m size range at 0.1 cfm (2.83 lpm) flowrate.
- The Model R4815 counts particles in the 0.5  $\mu$ m and 5.0  $\mu$ m size range at 1.0 cfm (28.3 lpm) flowrate.

All three units can be used for remote counter applications in class 10000 or better cleanroom requiring low zero counts.

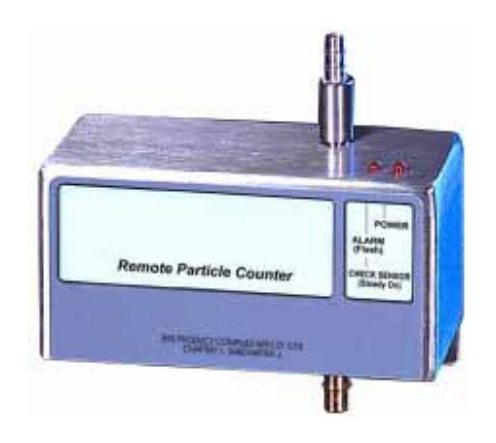

*Fig 1-1 :* Remote Airborne Particle Counter

The R4800 Series particle counters use a laser diode light source and collection optics for particle detection. Particles scatter light from the light source. The collection optics collect and focus the light onto a photo diode that converts the bursts of light into electrical pulses. The pulse height is a measure of particle size. Pulses are counted and their amplitude is measured for particle sizing.

### <span id="page-9-0"></span>**1.2 Dimensions**

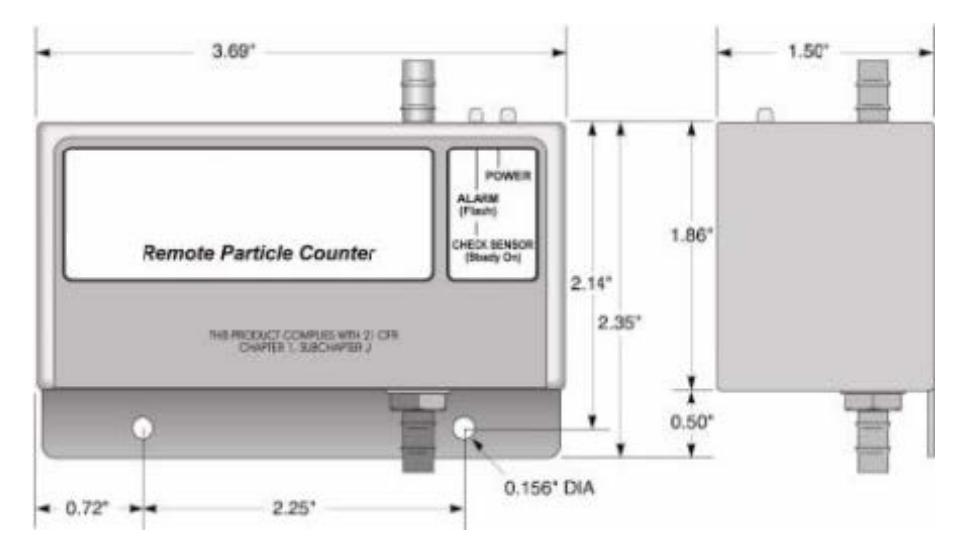

*Fig 1-2 :* **Overall Unit Dimensions** 

### **1.3 Unpacking and Initial Inspection**

The remote counter is thoroughly inspected and tested at the factory and is ready for use upon receipt. When received, inspect the shipping carton for damage. If the carton is damaged, notify the carrier and save the carton for carrier inspection. Inspect the counter for broken parts, scratches, dents, or other damage.

If the carton is not damaged, keep for reshipment for when the counter needs to be returned to the factory for its annual calibration.

## <span id="page-10-0"></span>**2 System Setup**

### **2.1 Interpreting Indicators**

Both front-panel indicators have a specific meaning when illuminated. Figure 2-1 shows the location of each indicator.

- The ALARM/CHECK SENSOR LED comes on steady when laser power is low, sensor optics are dirty, or view volume contains a foreign object. The LED flashes when a count alarm has been exceeded.
- The POWER LED lights when power is received through the 15-pin connector.

#### **Note:**

*When the unit is first powered up, the ALARM/CHECK SENSOR LED will temporarily light. This is normal and does not indicate an error. After one minute, the ALARM/Check Sensor LED will turn off and the count cycle will begin.*

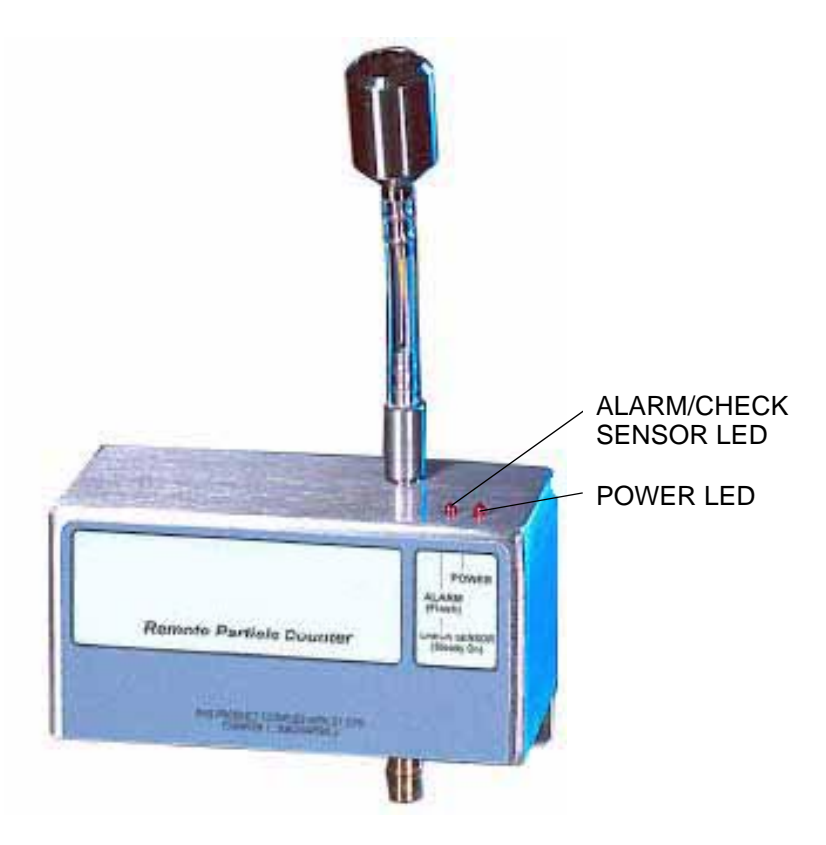

*Fig 2-1 :* Front Panel Lights

### **2.2 Programming the Remote Counter**

The firmware of the remote counters allow parameters to be entered after power is turned on. Once the configuration is entered, it is retained in nonvolatile memory. On each subsequent power up, the remote counter will look for a new configuration and if the setup dialog is not

<span id="page-11-0"></span>opened in the first minute after power is applied, the previously saved configuration will be used. The current configuration will be kept if a setup dialog is not opened.

#### **Note:**

*While programming the sensors, ignore the Check Sensor/Alarm LED.*

Change the internal setup program in remote counters as follows:

1) Connect the programming kit, computer, and a remote counter as shown in Figure 2-2 *or* connect a remote sensor to a computer through an RS-232 to RS-485 converter as shown in [Figure 2-4.](#page-14-0) For proper program setup, only one counter can be connected at a time.

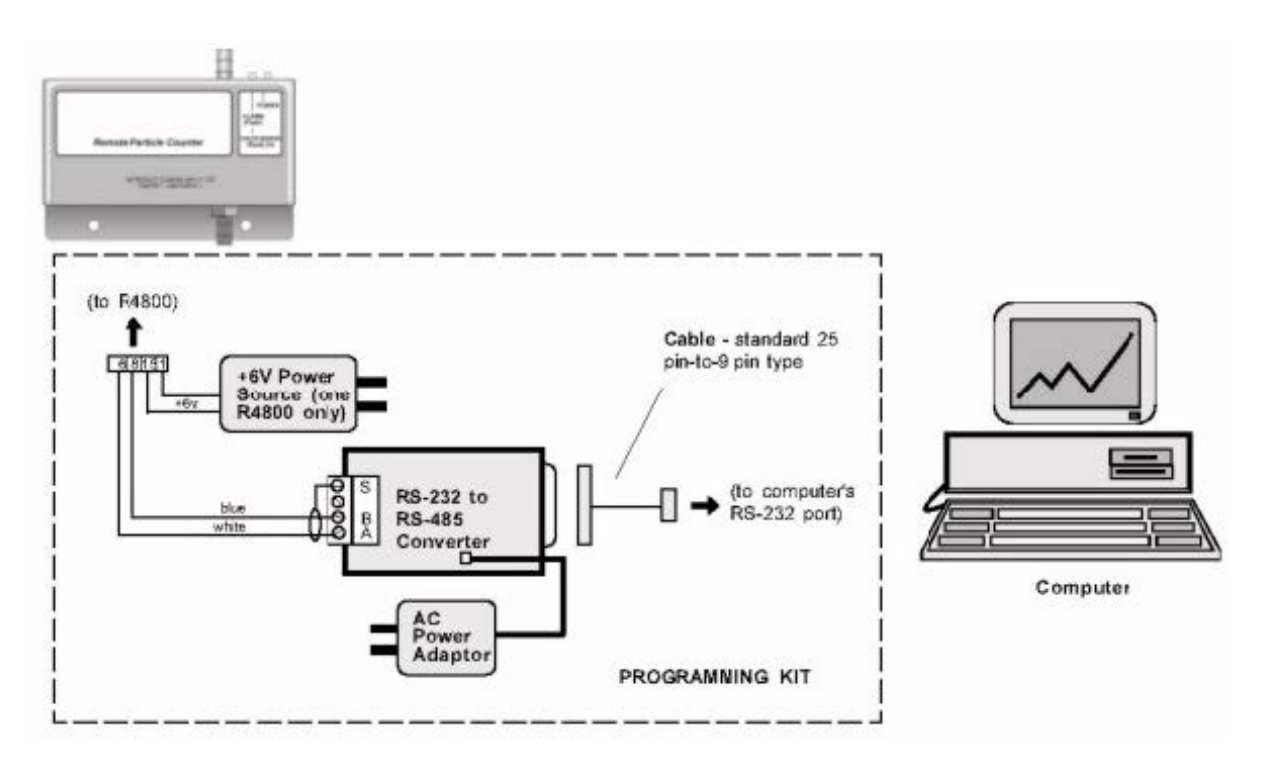

*Fig 2-2 :* Setting Programming Parameters Using Programming Kit

- 2) Apply power to the computer, then verify the following computer settings:
	- 9600 baud
	- No parity
	- Eight data bits
	- One stop bit
- 3) Turn the power switch on the programming module to ON. Access to the change menu for configuration of the remote counter is limited to the first 60 seconds after the power is turned on.
- 4) To change the operating configuration, send the ASCII command "LOAD <Enter>" to the counter using a serial communications software package, such as PROCOMM® or Windows® HyperTerminal®. The load menu format of a typical configuration is shown in [Figure 2-3](#page-12-0).

#### <span id="page-12-0"></span>**Note:**

*The word "load" is case-sensitive. Period and hold times must have a colon (:) separating the hours, minutes, and seconds (backslashes for date). See the example in* step 5*.*

**Enter Command (Space) Data (Return) or Command (Return) D Date (MM\DD\YY)........010195 T Time (HH:MM:SS)........083406 P Period (HH:MM:SS)......000030 H Hold (HH:MM:SS)........000012 A Alarm (XXXXXX).........000100 B Baud Rate (1200,9600)..9600 L Location (00-63).......32 M Mode (A=Auto, N=Norm)..Norm Q Quit Command? Q Program EEPROM (Y/N) ? N**

*Fig 2-3 :* Typical Configuration of a Load Menu Format

5) To change the operating configuration, type the letter of the parameter followed by a space. Then enter the desired configuration data, ending with <Enter>. For example, to change the hold time to 20 seconds, type:

H<space>00:00:20<Enter>

#### **Note:**

*When changing the alarm limit, enter six digits. For example, to set Ch. 1 full scale limit to 100 counts, type:*

1<space>000100<Enter>

6) End the sequence by typing Q and answer Y when asked, "Program EEPROM (Y/N)?" All of the configuration information will be saved in the EEPROM except for the date and time. Two beeps will be heard when the EEPROM has finished reprogramming.

The remote counter will run for the set sample period. At the end of the sample period, the output will be updated to the number of counter for the first sample. The output will remain at that value until the end of the next sample and then be updated.

7) Repeat [step 1](#page-11-0) through step 6 for the remaining remote counters.

### <span id="page-13-0"></span>**2.3 Multiple Counter Installation**

The R4800 Series remote counters all feature serial RS-485 data communication. RS-485 serial network circuitry provides asynchronous communications between up to 32 remote counters and a controlling computer. The host computer controls activity on the serial link using protocol which is compatible with systems supplied by the manufacturer.

Since single twisted-pair wiring is used, only one station can transmit at a time. This is accomplished when the computer sends a select code to make one remote counter an active talker. Once a station is made active, half duplex communication between the host and the remote counter can proceed. An active talker will remain active until the computer deactivates it by sending any select code not belonging to the current active station. It is a requirement of the system that each station have a unique select code. These select codes must be set during the installation (see ["Programming the Remote Counter" on page 9\)](#page-10-0).

Data and commands are in the ASCII range while select numbers are not. Valid select numbers are in the range 128 (80H) to 191(BFH) and are sent as a single character.

#### **Note:**

*When the remote counter is used with PVO software, the valid range of location numbers is 00 through 31.*

### a ) **Hardware Setup With Wall Plates**

If wall plates are to be used, some of the following equipment may be needed to accommodate multiple counter (RS-485) networking:

- RS-232/RS-485 converter: changes typical RS-232 serial output of computers to RS-485
- Termination module: as a network termination circuit (supplied)
- Wire, shielded, twisted pair cables (e.g., Belden<sup>®</sup> P/N 9841): for connecting remote counters
- Wall plates: for use in place of twisted-pair connections

<span id="page-14-0"></span>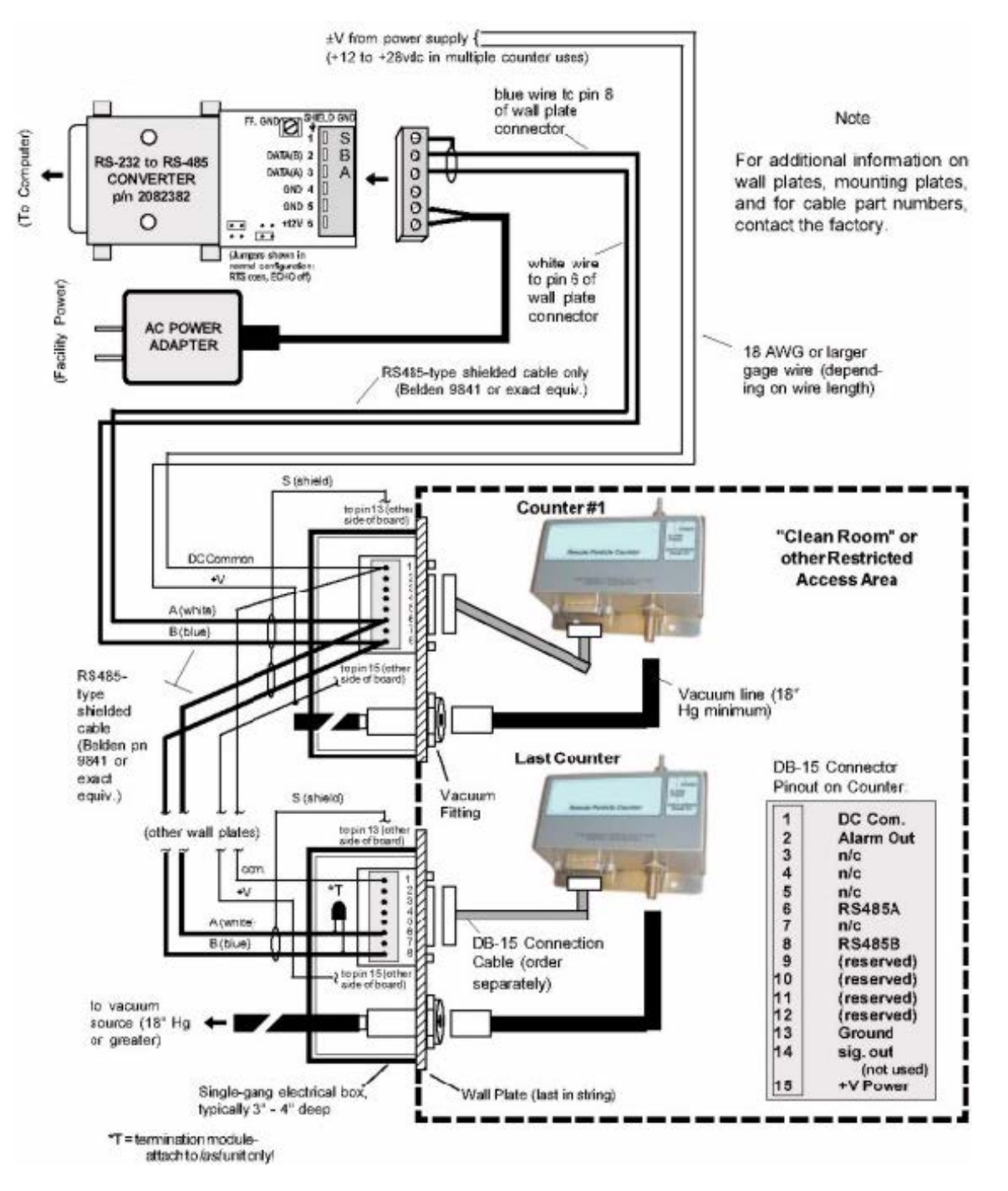

*Fig 2-4 :* Typical RS-485 Network Installation Diagram Using Wall Plates

Prepare for multiple remote counter operation by performing the following steps and by using [Figure 2-4](#page-14-0):

- 1) Place remote counters in desired locations.
- 2) If using wall plates, install plates at the remote counter locations using standard construction methods.

### **CAUTION:**

*Phasing of the conductors in the twisted pair must be maintained, i.e., the blue wire always goes to pin 8 of each wall plate board, etc.*

3) Connect shielded, twisted-pair cable to male plug of the RS-232/RS-485 converter as shown in [Figure 2-4.](#page-14-0)

#### **Note:**

*Some wall plates may not have the 100 ohm resistor mounted on the DB-15 connector. If this is the case, wire the braided shield to a 100 ohm resistor then to pin 13.*

- 4) Connect other end of twisted-pair cable in step 3 to first wall plate and then to remaining wall plates (up to a total of 32). Install a termination module to the last wall plate between pin 6 and 8 of DB-15 connector.
- 5) Connect shielded twisted-pair cable from unenergized power source to each wall plate as shown in [Figure 2-4](#page-14-0). Attach braid to male plug as in step 3.
- 6) Prepare braided shield of both twisted pair of wires (signal and power) at each wall plate and attach to pin 13 of DB-15 connector.
- 7) Connect remote counter to wall plate with signal cable.

## <span id="page-16-0"></span>**3 System Operation**

### **3.1 Overview**

This section describes the command and data syntax between remote counters and a computer. Several brands of software are available for controlling multiple counters using the command syntax. Software features include:

- Upload count data into the PC
- Sort, normalize, and calculate count data for cleanroom classification

For information about software, contact a local agent or the factory.

### **3.2 Remote Counter and Computer Interface**

To communicate with any remote counter, it must first be made active by sending the correct location code. The location code is a single character in the range 128 (80H), equal to location "00," etc., to 191 (BFh), equal to location "63." Information on the following pages describes operation of the counters with a computer.

#### **Note:**

*The valid range is from location "00" to "31."*

### a ) **Command and Data Syntax**

The remote counter responds to ASCII commands and sends a data record that varies in length based on content. The command and data syntax is defined below.

The ASCII commands listed in Table 3-1, [Table 3-2,](#page-17-0) and [Table 3-3](#page-18-0) are supported by the remote counter and are case-sensitive.

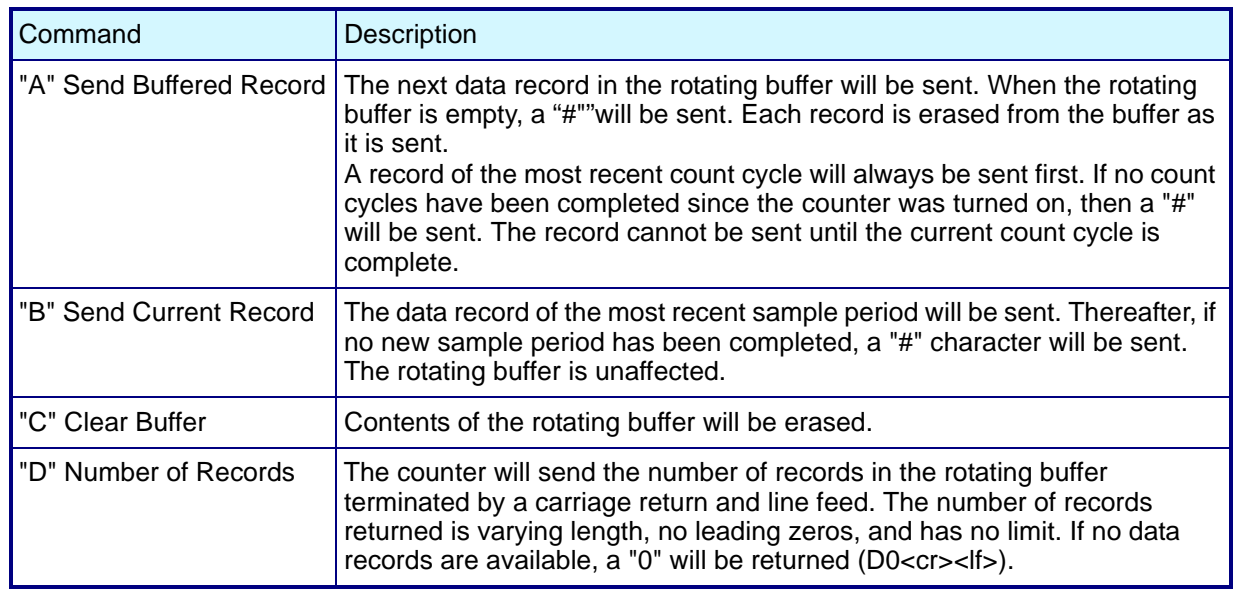

#### *Table 3-1 :* Request for Data Commands

<span id="page-17-0"></span>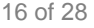

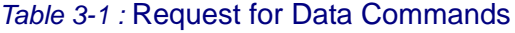

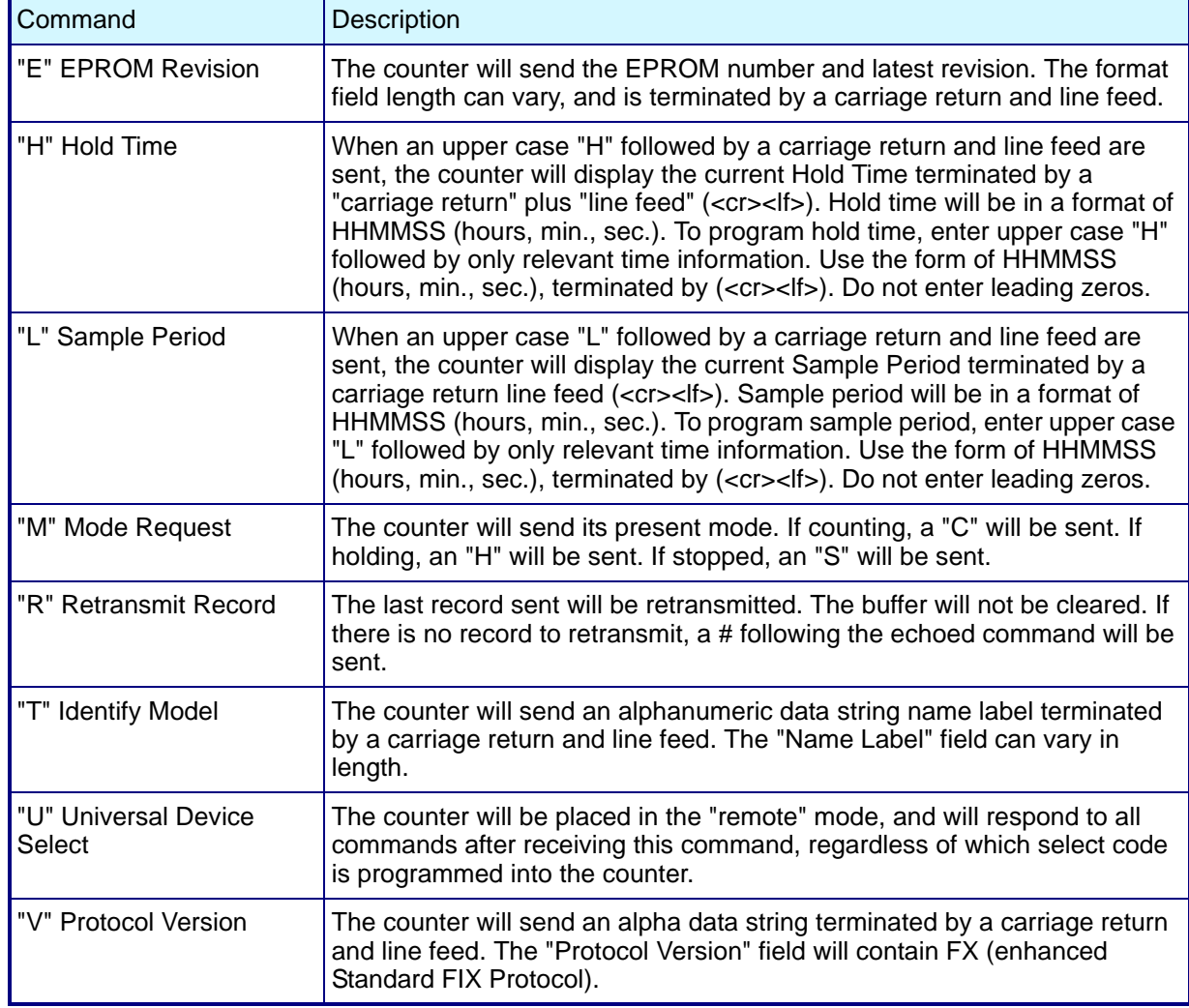

### *Table 3-2 :* Action Commands

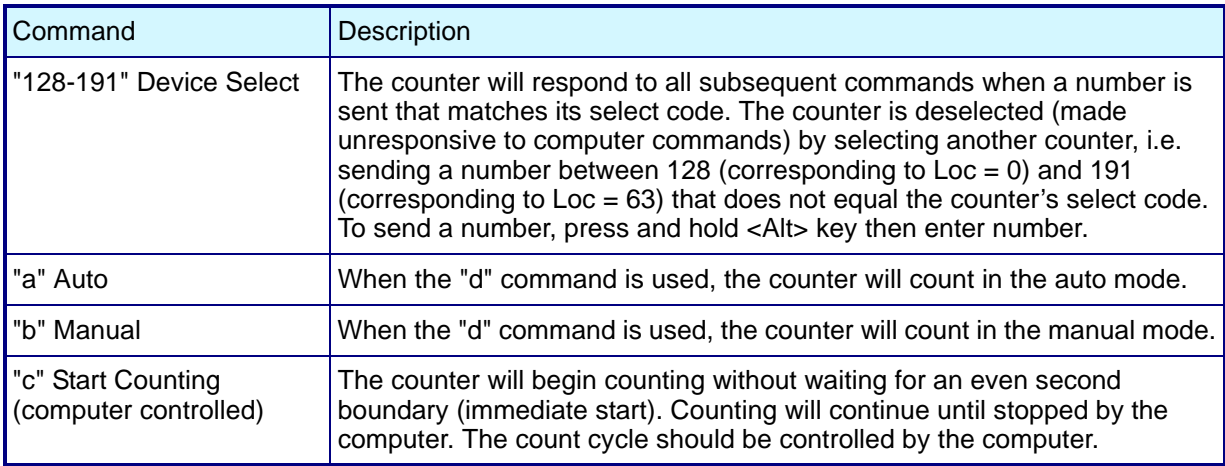

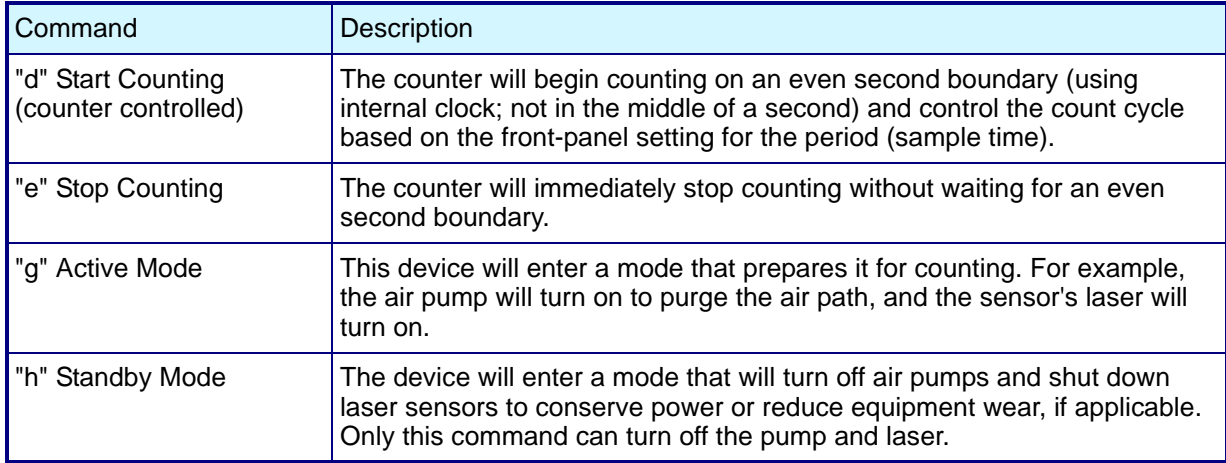

#### <span id="page-18-0"></span>*Table 3-2 :* Action Commands

#### *Table 3-3 :* Universal Action Commands

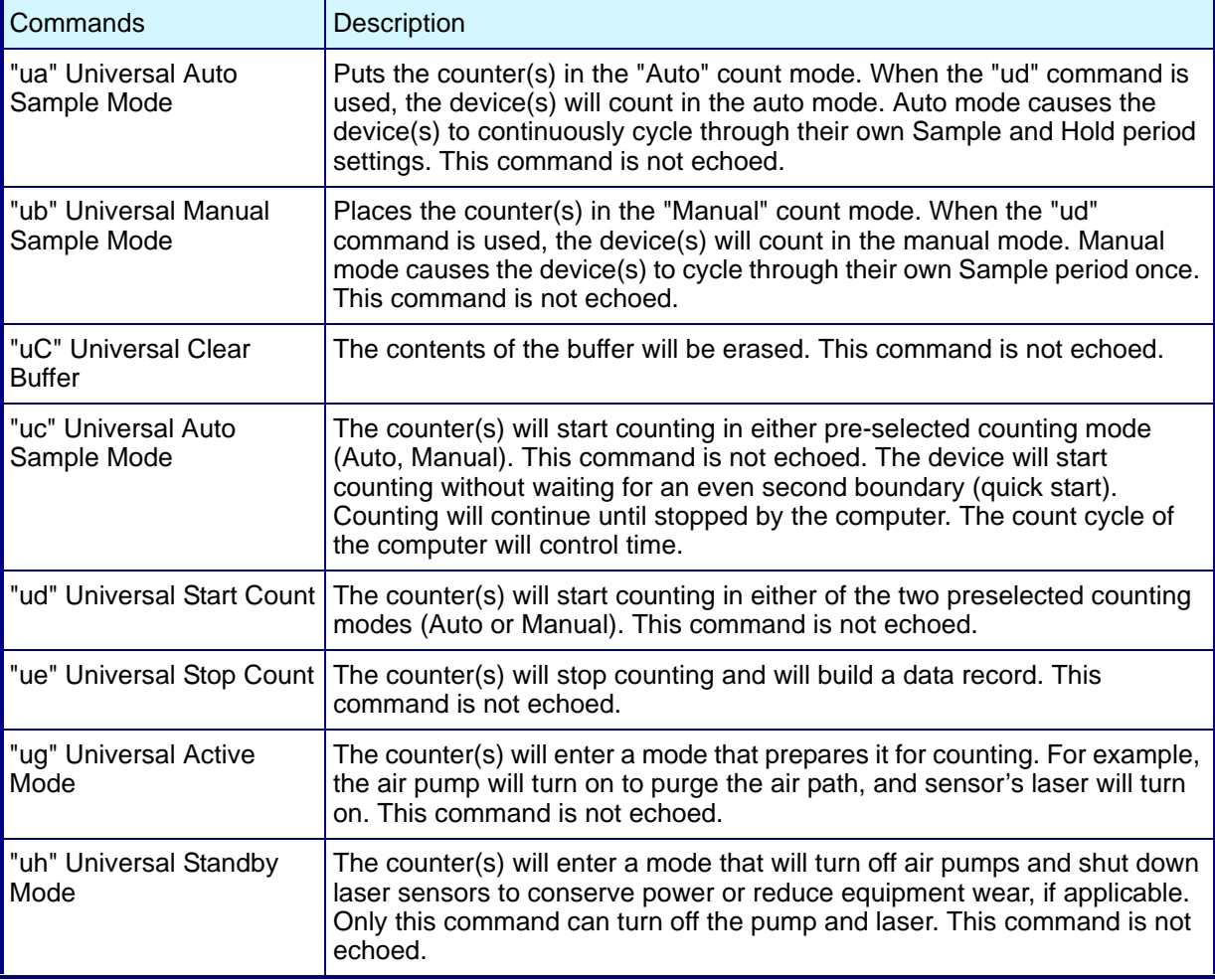

### <span id="page-19-0"></span>**Command Responses**

The remote counter will respond to all commands and select codes by sending the command character back to the computer. If the counter does not recognize a command, it will send a "?" character. If the computer is asking for a record from an empty buffer, the counter will send a "#" character. If the computer is asking for a record that has already been sent, the counter will send a "#" character unless the computer uses the Resend Record command.

The remote counter will not echo any command characters if a parity or framing error occurs.

### **3.3 Data Record Format**

Each remote counter can send a record of its data. The data record is a string of ASCII characters where the position in the string identifies the character's meaning.

Figure 3-1 shows the serial communications format of a two-channel remote counter. Table 3-4 defines the data elements. CRLF is the carriage return and line feed command.

| Status |  |                                                                                                    |  |  |  |
|--------|--|----------------------------------------------------------------------------------------------------|--|--|--|
|        |  | Date Time Period Chan 1 Chan 2 Location Checksum End Msg                                                                                                    |  |  |  |
|        |  | $\overbrace{\hspace{2.5cm}}^{\rule[-1.5ex]{0.1cm}{0.2cm}}\overbrace{\hspace{2.5cm}}^{\rule[-1.5ex]{0.1cm}{0.2cm}}\overbrace{\hspace{2.5cm}}^{\rule[-1.5ex]{0.1cm}{0.2cm}}\overbrace{\hspace{2.5cm}}^{\rule[-1.5ex]{0.1cm}{0.2cm}}\overbrace{\hspace{2.5cm}}^{\rule[-1.5ex]{0.1cm}{0.2cm}}\overbrace{\hspace{2.5cm}}^{\rule[-1.5ex]{0.1cm}{0.2cm}}\overbrace{\hspace{2.5cm}}^{\rule[-1.5ex]{0.1cm}{0.2cm}}\overbrace$ |  |  |  |
|        |  | 8 080199 095250 0130 0.5 005492 5.0 001387 LOC 000048 C/S 001676(CRLF*)                                                                                                    |  |  |  |
|        |  | اسبسا انبنا اسبسا انبنا اسبسا انبا اسبسالينا                                                                                                    |  |  |  |
|        |  | Size Count Size Count Tag Value Tag Value                                                                                                    |  |  |  |

*Fig 3-1 :* Data Record Format Example

In Figure 3-1, the ASCII character "\$" translates to a status byte that is indicating a "Count Alarm."

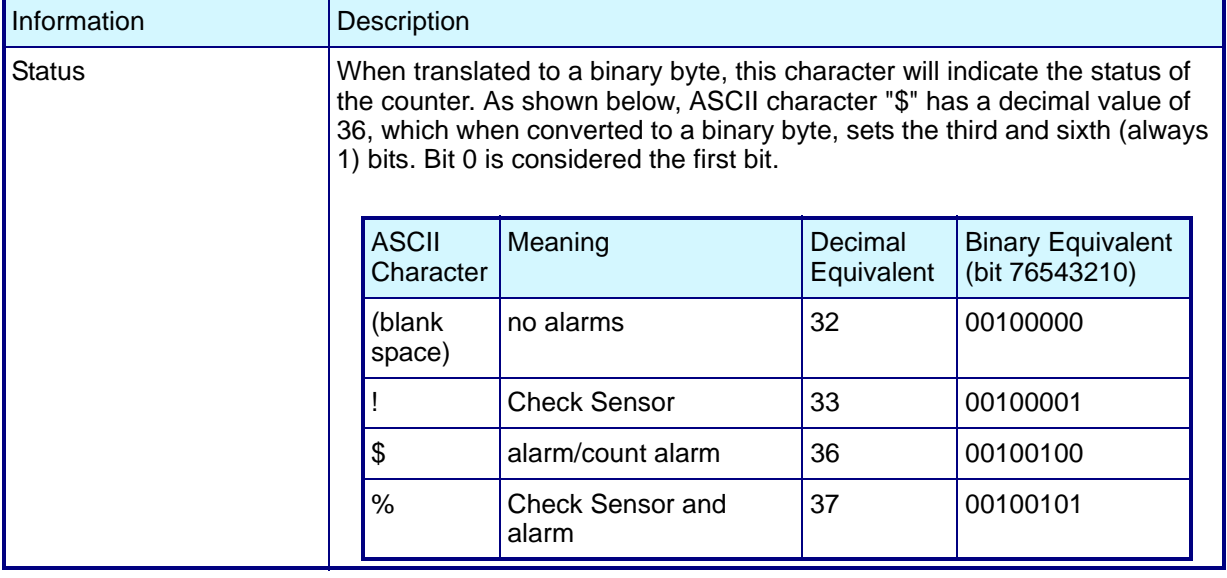

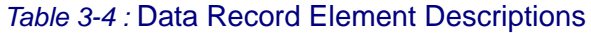

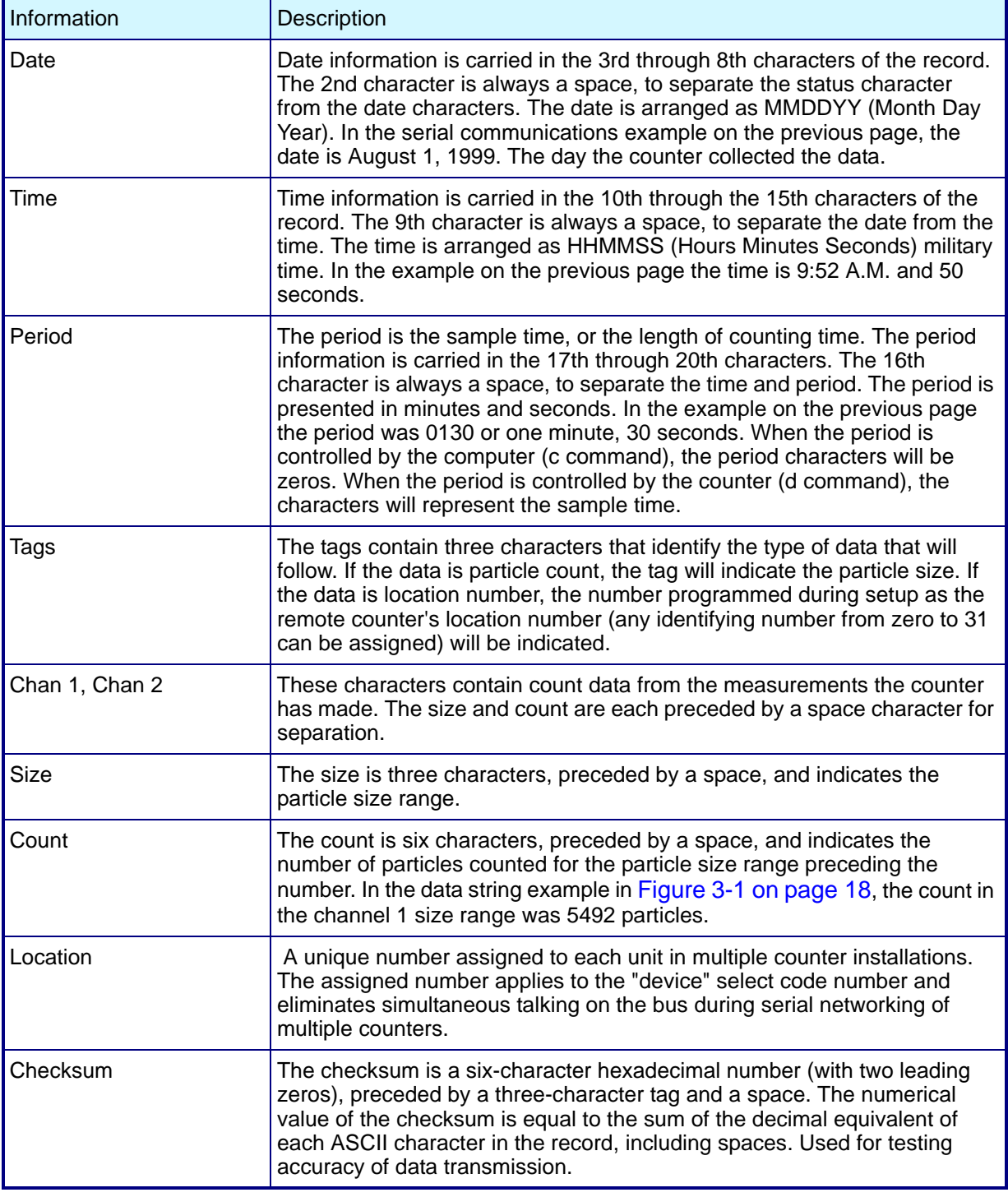

### *Table 3-4 :* Data Record Element Descriptions

## <span id="page-22-0"></span>**4 Cleaning the Sensor**

### **4.1 Removing the Remote Counter Cover**

The remote counter cover must be removed before cleaning the sensor. To remove the cover, perform the following steps using figure below:

- 1) Remove the three screws holding cover to remote counter assembly.
- 2) Unscrew barbed extension (stainless steel) from sensor.
- 3) Gently slide the remote counter assembly away from the cover.

#### **CAUTION:**

*Take care not to touch the laser driver board components as the laser diode is extremely sensitive to electrostatic discharge.*

4) When finished cleaning sensor, reposition cover over remote counter assembly (make sure the two LEDs fit through holes in cover). Attach cover using the three screws.

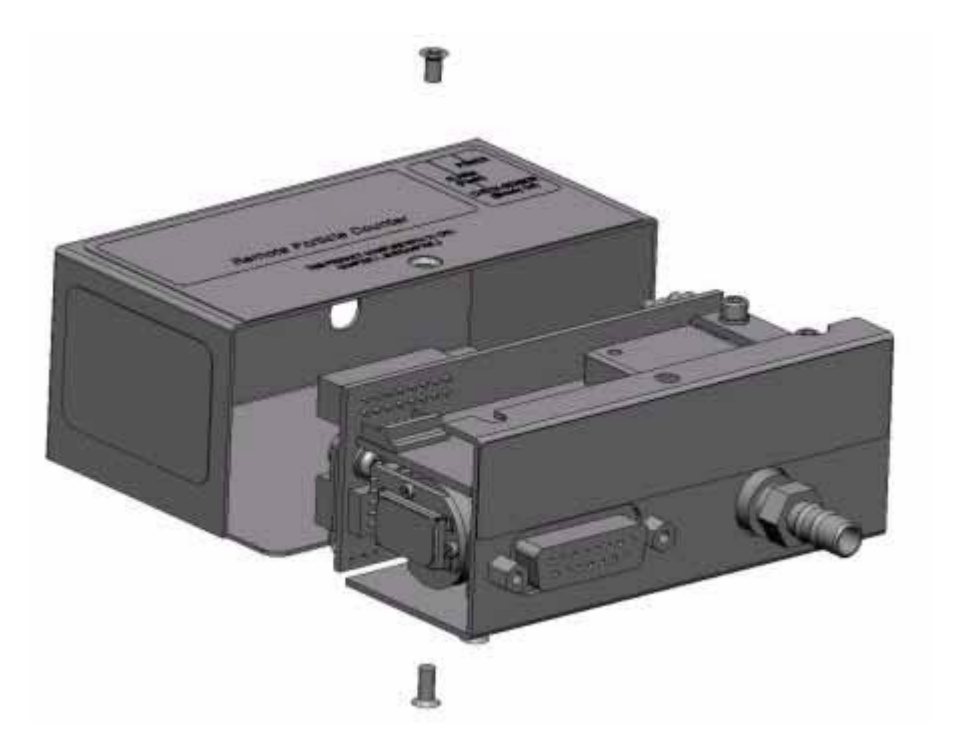

*Fig 4-1 :* Remote Counter Cover Removal Diagram

### **4.2 Cleaning the Sensor**

Contaminants may build up on the internal lens and reflector causing a remote counter alarm to occur (CHECK SENSOR LED comes on). These surfaces can often be purged clean by drawing clean air through the sensor. Before trying the cleaning procedure, sample clean air that has passed through a filter at the nominal flow rate. Allow remote counter to be purged in <span id="page-23-0"></span>this manner for up to 24 hours. If the CHECK SENSOR LED goes out, do not do this procedure. Otherwise, perform the following cleaning procedure referring to Figure 4-2:

- 1) Remove all connections to the remote counter.
- 2) Remove remote counter cover using procedure above.
- 3) Remove brass barbed fitting (VACUUM end).
- 4) Remove two flat-head screws holding sensor onto "L"-shaped mounting plate.

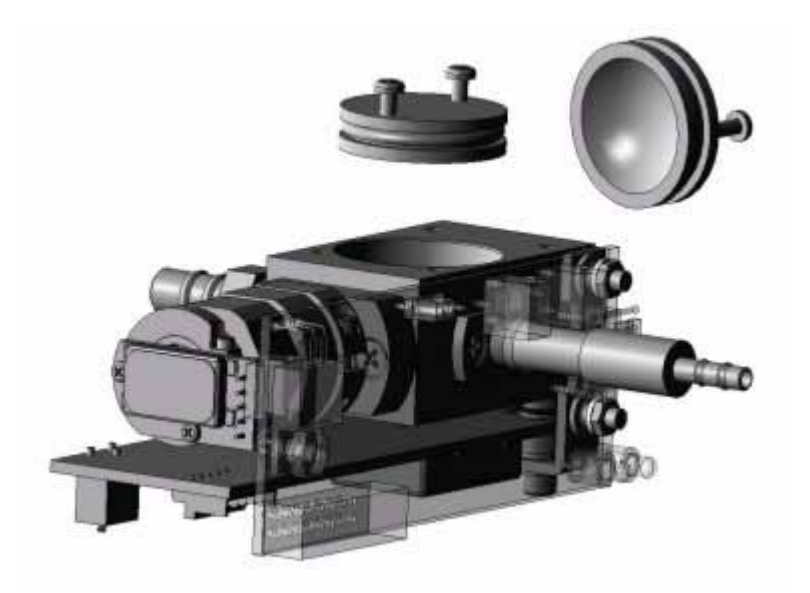

*Fig 4-2 :* Sensor Cleaning

- 5) Rotate sensor away from mounting plate enough to expose reflector (refer to figure above for location of reflector; mounting plate not shown for clarity).
- 6) Screw in two 2-56 x 3/4-inch machine screws into holes in the sensor reflector.

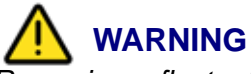

*Removing reflector before turning power off can quickly cause blindness.*

- 7) Using the two screws as handles, pull reflector outward while twisting reflector slightly.
- 8) Clean the reflector with a medical-grade cotton applicator wetted with reagent-grade alcohol. Clean the lens located inside the housing with another applicator wetted with alcohol.
- 9) Insert reflector into sensor housing with a slight twisting motion until reflector bottoms out. Remove two 2-56 x 3/4-inch screws.
- 10) Reinstall sensor by following in reverse order steps 1 through 7 above.

### **4.3 Serial Interface Information**

To write a driver program, adhere to the following constraints.

### a ) **Delays**

Wait 10 milliseconds after receiving a character before sending a new command. All commands are echoed before a new command can be sent.

 $(10 \text{ bits}/\text{character}) \cdot (\text{\# characters transmitted}) \cdot 1000 \text{ ms/sec}$ <br>(9600 bit/sec)

### b ) **Labels**

The following list contains all the labels currently used in the R4803/R4805/R4815 remote counters. Labels are always three characters in length.

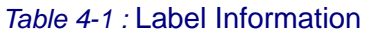

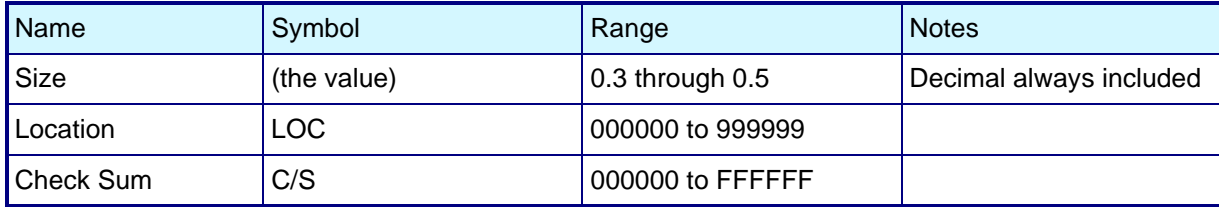

## <span id="page-26-0"></span> **Appendix A: Service Procedures**

### **A.1 Calibration Procedures**

The R4800 Series particle counters have a calibration period of one year.

### **A.2 Return Procedures**

To return an instrument for credit, please contact the local sales representative.

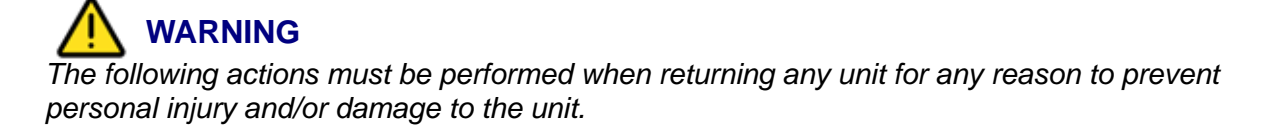

• Properly decontaminate the unit prior to shipment. If a contaminated unit is received, the manufacturer reserves the right to have the unit removed and destroyed by a hazardous materials disposal team at the shipper's expense.

## <span id="page-27-0"></span> **Appendix B: Specifications and Accessories**

## **B.1 Specifications**

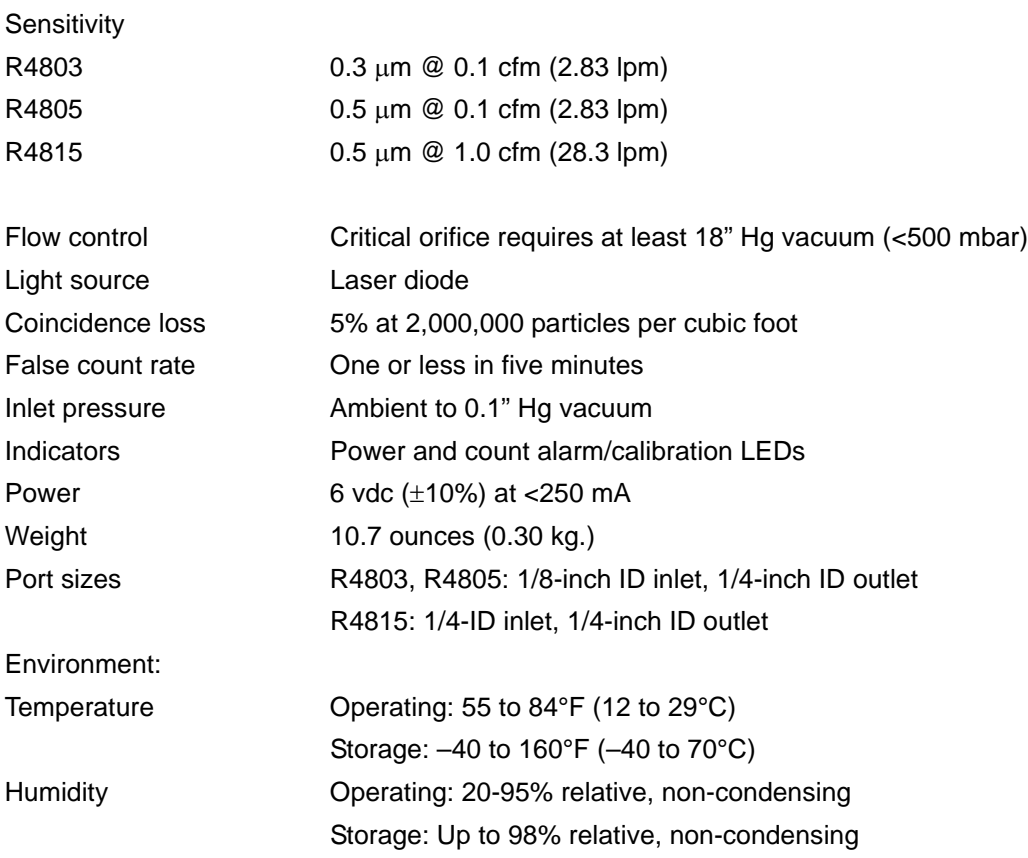

### <span id="page-28-0"></span>**B.2 Accessories**

Several accessories are available to tailor the remote counter to the application. The accessories listed in Table B-1 can be ordered from a local representative or from the factory.

#### *Table B-1 :* Accessories

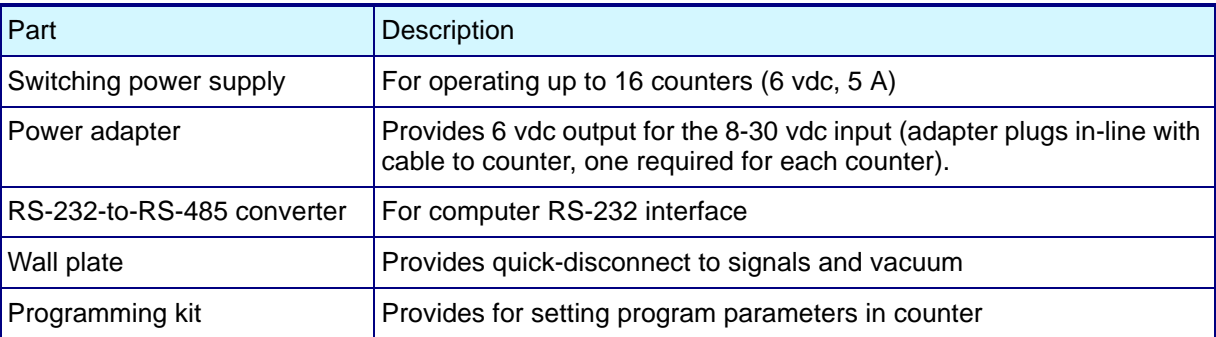

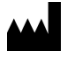

**Beckman Coulter, Inc.** 250 S. Kraemer Blvd. Brea, CA 92821, U.S.A. www.particle.com

製造販売元**:** ベックマン**•**コールター株式会社 東京都江東区有明三丁目 5 番 7 号 TOC 有明ウエストタワー

**Beckman Coulter do Brasil Com e Imp de Prod de Lab Ltda** Estr dos Romeiros, 220 - Galpao G3 - Km 38.5 06501-001 - Sao Paulo - SP – Brasil CNPJ: 42.160.812/0001-44

贝克曼库尔特有限公司,美国加利福尼亚州, Brea 市, S. Kraemer 大街 250 号, 邮编: 92821 电话:(001) 714-993-5321